Cardinal Cardinal Scale Manufacturing Co.

# **201 MODBUSTCP**

8400-0143-2M Rev C 201 MODBUSTCP Setup 1

**201 Weight Transmitter ModbusTCP/IP Interface Setup Manual**

# **INTRODUCTION**

The 201 Weight Transmitter MODBUSTCP has been designed for the industrial environment where interfacing through a MODBUS IP network is desired. The 201 can provide the weight reading and control of multiple scale commands. A single RJ-45 connector is provided to connect to the MODBUS TCP/IP network. The 201-MODBUSTCP supports 10/100 Mbit, full or half duplex operation.

The purpose of this manual is to provide you with a guide through setup of the 201 Weight Transmitter MODBUSTCP/IP interface. Please read it thoroughly and keep it available for future reference.

## **SPECIFICATIONS**

Temperature Range: ........  $14^{\circ}$  to  $104^{\circ}$  F (-10 $^{\circ}$  to +40 $^{\circ}$  C) Network Connections: ...... (1) RJ-45 connector Diagnostics: ..................................On board LED's CS (Chip Select), LK (Link) and ML (Main Line)

## **COPYRIGHT**

All rights reserved. Reproduction or use, without expressed written permission, of editorial or pictorial content, in any manner, is prohibited. No patent liability is assumed with respect to the use of the information contained herein.

## **DISCLAIMER**

While every precaution has been taken in the preparation of this manual, the Seller assumes no responsibility for errors or omissions. Neither is any liability assumed for damages resulting from use of the information contained herein. All instructions and diagrams have been checked for accuracy and ease of application; however, success and safety in working with tools depend to a great extent upon the individual accuracy, skill and caution. For this reason, the Seller is not able to guarantee the result of any procedure contained herein. Nor can they assume responsibility for any damage to property or injury to persons occasioned from the procedures. Persons engaging the procedures do so entirely at their own risk.

# **FCC COMPLIANCE STATEMENT**

This equipment generates uses, can radiate radio frequency, and if not installed and used in accordance with the instruction manual, may cause interference to radio communications. It has been tested and found to comply with the limits for a Class A computing device pursuant to Subpart J of Part 15 of FCC rules, which are designed to provide reasonable protection against such interference when operated in a commercial environment. Operation of this equipment in a residential area may cause interference in which case the user will be responsible to take whatever measures necessary to correct the interference.

You may find the booklet "How to Identify and Resolve Radio TV Interference Problems" prepared by the Federal Communications Commission helpful. It is available from the U.S. Government Printing Office, Washington, D.C. 20402, stock No. 001-000-00315-4.

#### **COPYRIGHT**

FreeModbus Library: A portable Modbus implementation for Modbus ASCII/RTU. Copyright **©** 2006 Christian Walter [<wolti@sil.at>](mailto:wolti@sil.at)

All rights reserved.

Redistribution and use in source and binary forms, with or without modification, are permitted provided that the following conditions are met:

- 1. Redistributions of source code must retain the above copyright notice, this list of conditions and the following disclaimer.
- 2. Redistributions in binary form must reproduce the above copyright notice, this list of conditions and the following disclaimer in the documentation and/or other materials provided with the distribution.
- 3. The name of the author may not be used to endorse or promote products derived from this software without specific prior written permission.

THIS SOFTWARE IS PROVIDED BY THE AUTHOR ''AS IS'' AND ANY EXPRESS OR IMPLIED WARRANTIES, INCLUDING, BUT NOT LIMITED TO, THE IMPLIED WARRANTIES OF MERCHANTABILITY AND FITNESS FOR A PARTICULAR PURPOSE ARE DISCLAIMED. IN NO EVENT SHALL THE AUTHOR BE LIABLE FOR ANY DIRECT, INDIRECT, INCIDENTAL, SPECIAL, EXEMPLARY, OR CONSEQUENTIAL DAMAGES (INCLUDING, BUT NOT LIMITED TO, PROCUREMENT OF SUBSTITUTE GOODS OR SERVICES; LOSS OF USE, DATA, OR PROFITS; OR BUSINESS INTERRUPTION) HOWEVER CAUSED AND ON ANY THEORY OF LIABILITY, WHETHER IN CONTRACT, STRICT LIABILITY, OR TORT (INCLUDING NEGLIGENCE OR OTHERWISE) ARISING IN ANY WAY OUT OF THE USE OF THIS SOFTWARE, EVEN IF ADVISED OF THE POSSIBILITY OF SUCH DAMAGE.

# **201 MODBUS/TCP**

#### **Modbus/TCP Setup Using Keypad**

- **1.** Press and hold the F1 and F2 keys until the 201 enters setup and displays  $dREE$ .
- **2.** Press the F2 key until the display reads  $E E F E F$  and then press the F3 key.

Ether

- Enable= on to enable Ethernet
- $dHCP =$  on for Dynamic IP
	- $oFF$  to assign Static IP
- $IP1<sub>z</sub>$  First 3 digits of IP address
- IP2= Second 3 digits of IP address
- IP3= Third 3 digits of IP address
- IP4= Fourth 3 digits of IP address
- nEt1= Subnet Mask
- $nE\&e^2$ : Subnet Mask
- nEt3= Subnet Mask
- nEt4= Subnet Mask
- $B B \in E_1$  Gateway
- $BBEE2z =$  Gateway
- $BREE3z$  Gateway
- $BREE4z$  Gateway
- $dn51=$  DNS
- $d_052-$  DNS
- $d_0$ 53- DNS
- $d_0$ 54- DNS
- $H \in \mathbb{R}^p$  on to enable Web Server
- $P_{\text{or}}t_z$  Web port number
- $L_0t$  = Web limit access
- Soc=
- $EIP-$  off
- $n \cdot b \cdot 5$ : on to enable ModbusTCP
- $For:$  FloRt for Floating point data type  $InE$  for Integer data type
- Ord= 1234, 4321, 3412, 2143

To use Modbus/TCP the Ethernet  $\epsilon_0$  and the set to on and the nbus- prompt must be set to  $\sigma$ .

The  $F \circ r$  prompt allows the weight and rate of flow (if enabled) to be sent from the 201 as an integer or float.

Press **F2** to toggle the selection.

If integer is selected the output will have an assumed decimal place. For example, a weight of 10.5 with a calibration having two decimal places will be output as 1050.

Press **F3** to save the setting and advance to the next item.

The  $\sigma \sigma d\tau$  prompt allows setting the byte order for the weight and rate of flow (if enabled). The default order "1234" provides the byte order output match the 2XX-Modbus format.

Press **F2** to toggle the selection.

Press **F3** to save the setting and advance to the next item.

After changing network or Modbus settings cycle power on the 201 to make sure that the network is reinitialized.

# **CONFIGURATION USING WEB PAGE**

If the HTTP Web server is enabled (default) then the configuration can be updated using the embedded web page. Enter the IP address of the 201 in the computer's web browser and hit enter. The web browser will show the home page of the 201:

## **Cardinal Scale Manufacturing Company**

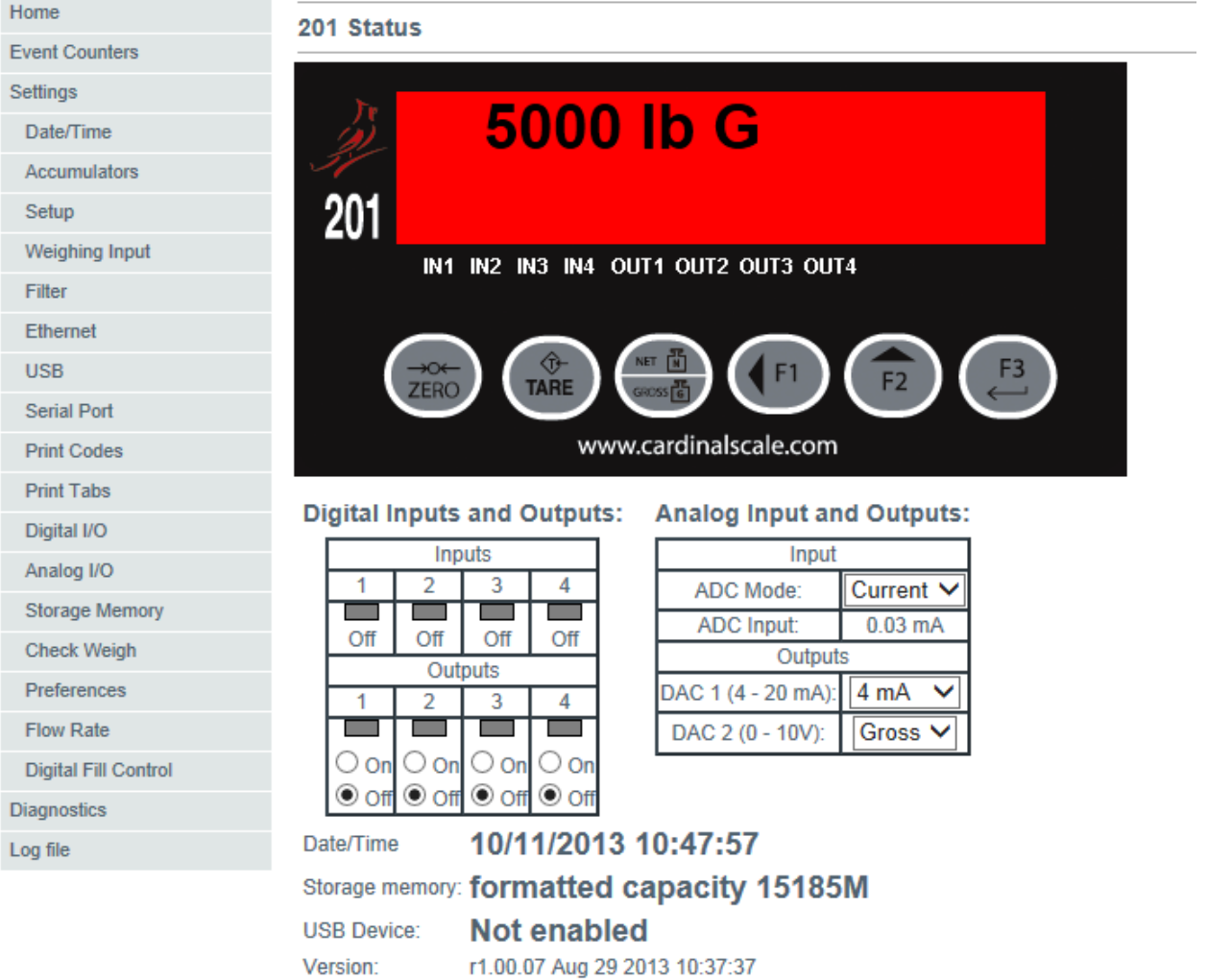

Log:

10/11/2013 10:43:16 System Check weigh OVER 10/11/2013 10:43:11 System started

Click on the Ethernet tab to enter the Modbus configuration.

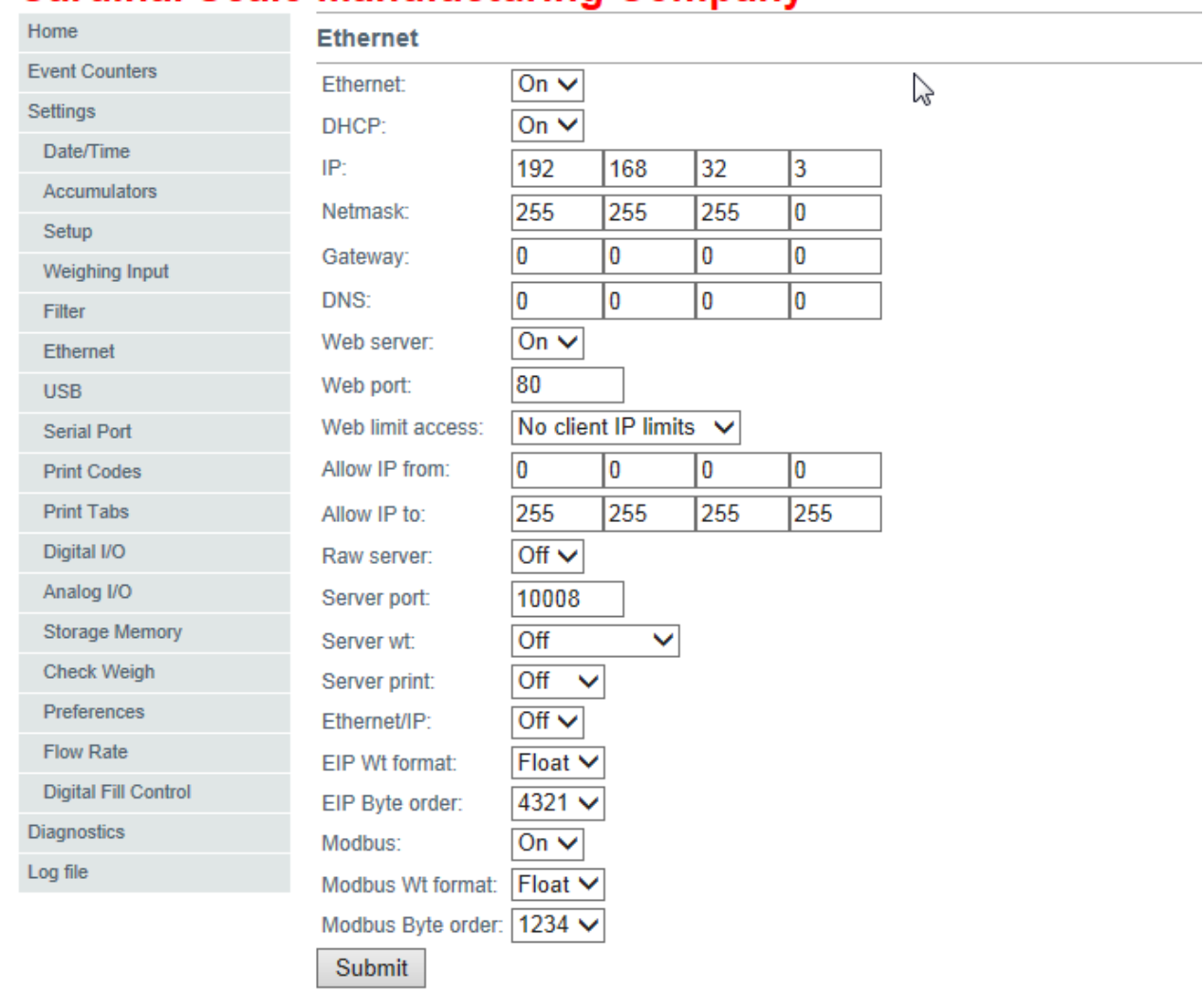

## **Cardinal Scale Manufacturing Company**

Enter the 201 configuration and click Submit to update.

After changing network or Modbus settings cycle power on the 201 to make sure that the network is reinitialized.

## **MODULE CONFIGURATION**

Configure the PLC to communicate with the remote device and enter the IP address of the module; the Slave ID is set to 1, and the port is 502.

Use Modbus function code 04 (0x04) Read Input Registers to read data starting at address 0. The register data in the response message are packed as two bytes per register so a quantity of 4 is required. Here is an example of the setup to read the input registers:

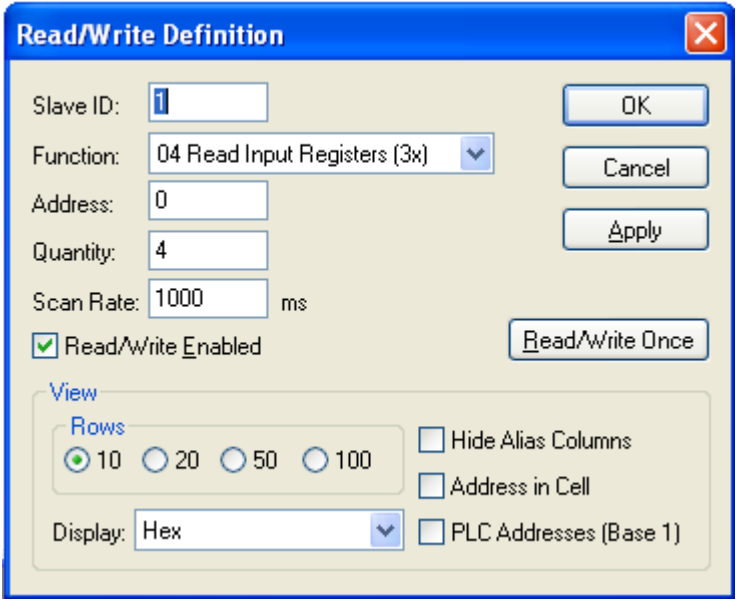

Here is the data that was captured:

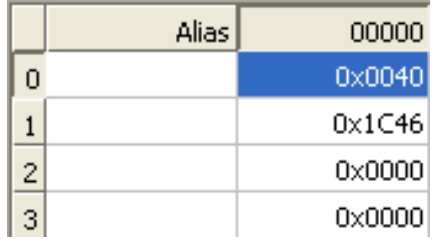

Input:

The weight data begins at Data[0] and uses two words to produce the floating point data. The example above was with a weight reading of 10000 lbs

Float = (461C400)

Use Modbus function code 16 (0x10) Write Multiple Registers to write a block of data starting at address 0.

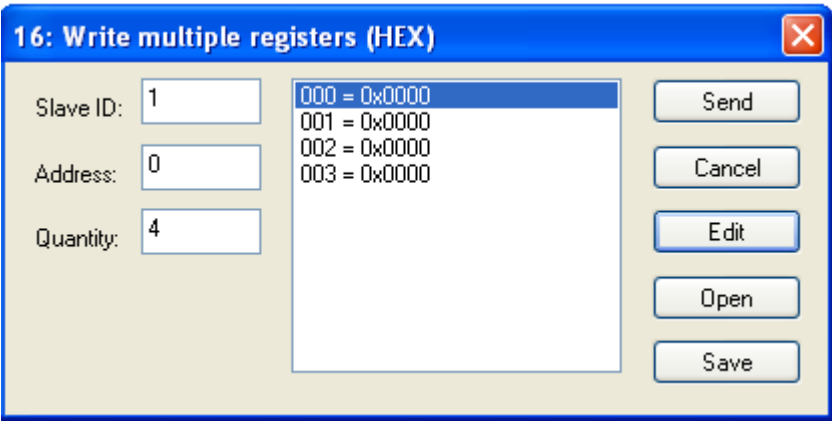

# **COMMUNICATIONS**

#### **Data Sent from the 201 to the PLC**

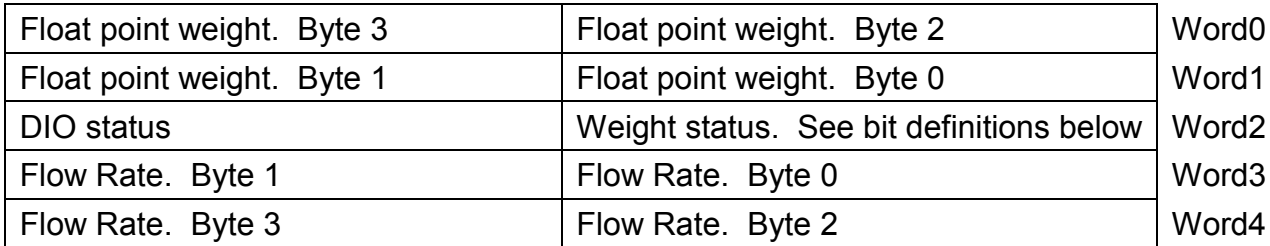

#### **Data Sent from the PLC to the 201**

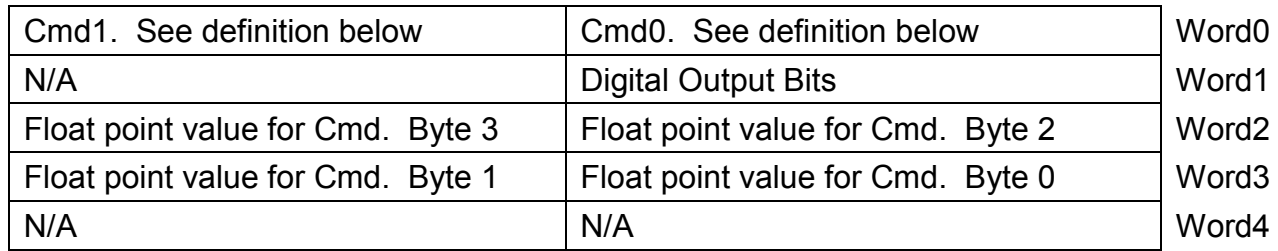

# **WEIGHT STATUS (Data[4])**

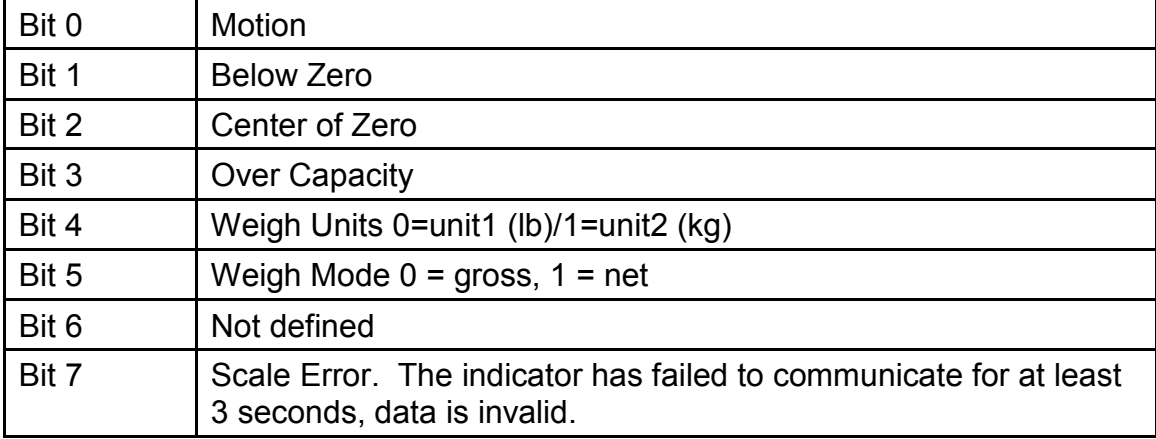

# **DIO STATUS (Data[5])**

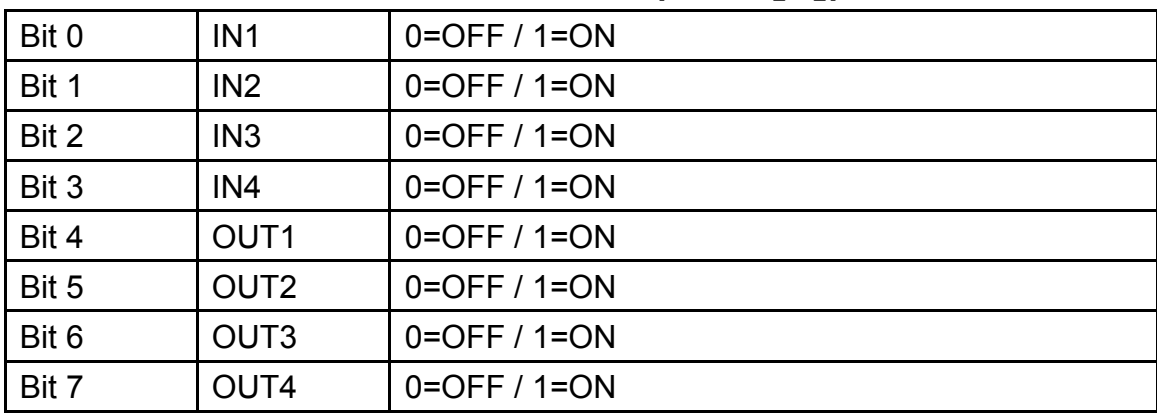

# **COMMANDS**

CMD0 and CMD1 combined make the command word. Command words are broken into command bits for PLC ease of programming. To invoke a command set the bit to one. The PLC should continue to send a command until the command is returned by the indicator. If the indicator cannot perform a command the returned command will include Bit 7.

### **201 to PLC**

#### **The Output Address Format is:**

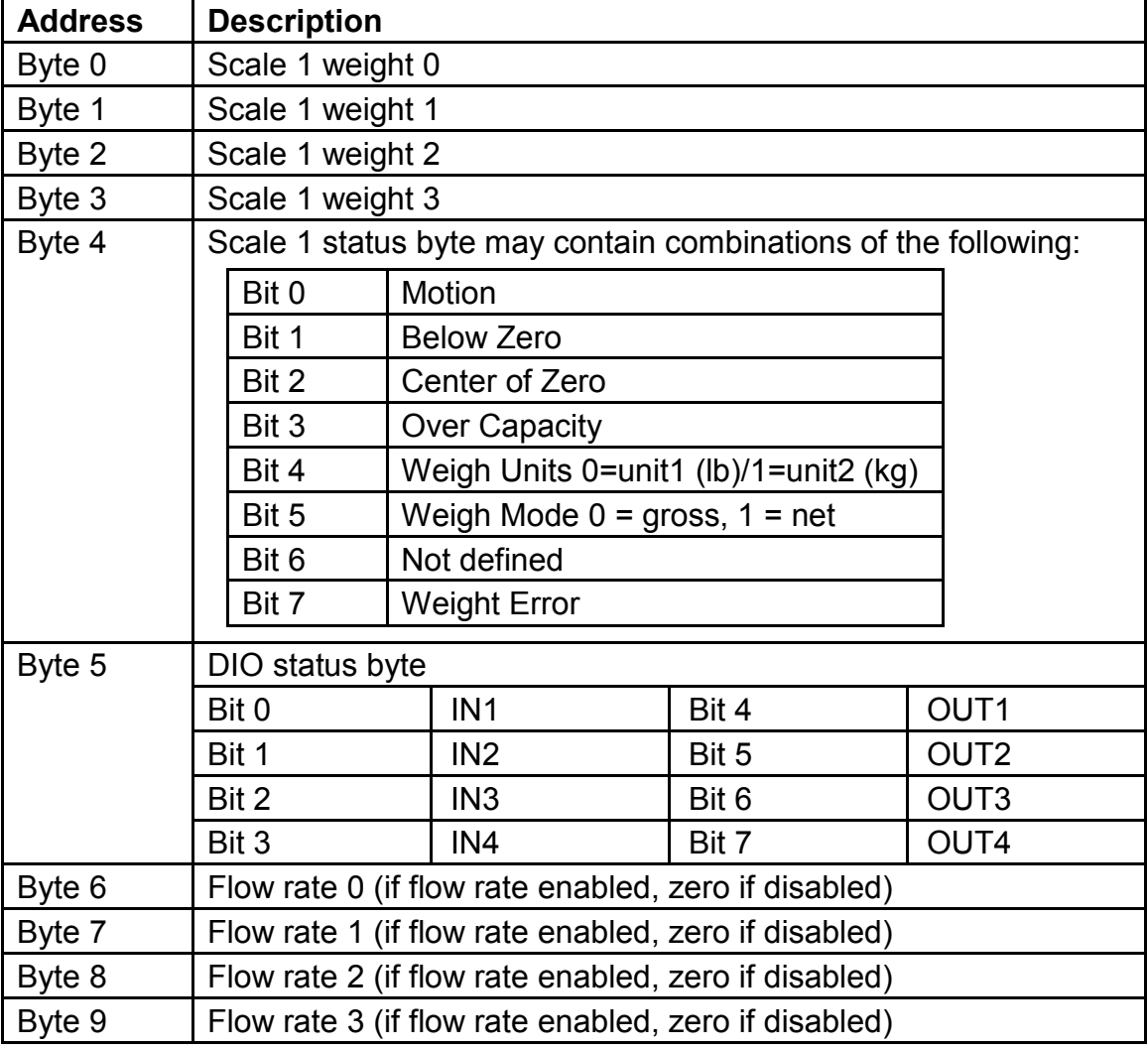

### **PLC to 201**

## **The Input Address Format is:**

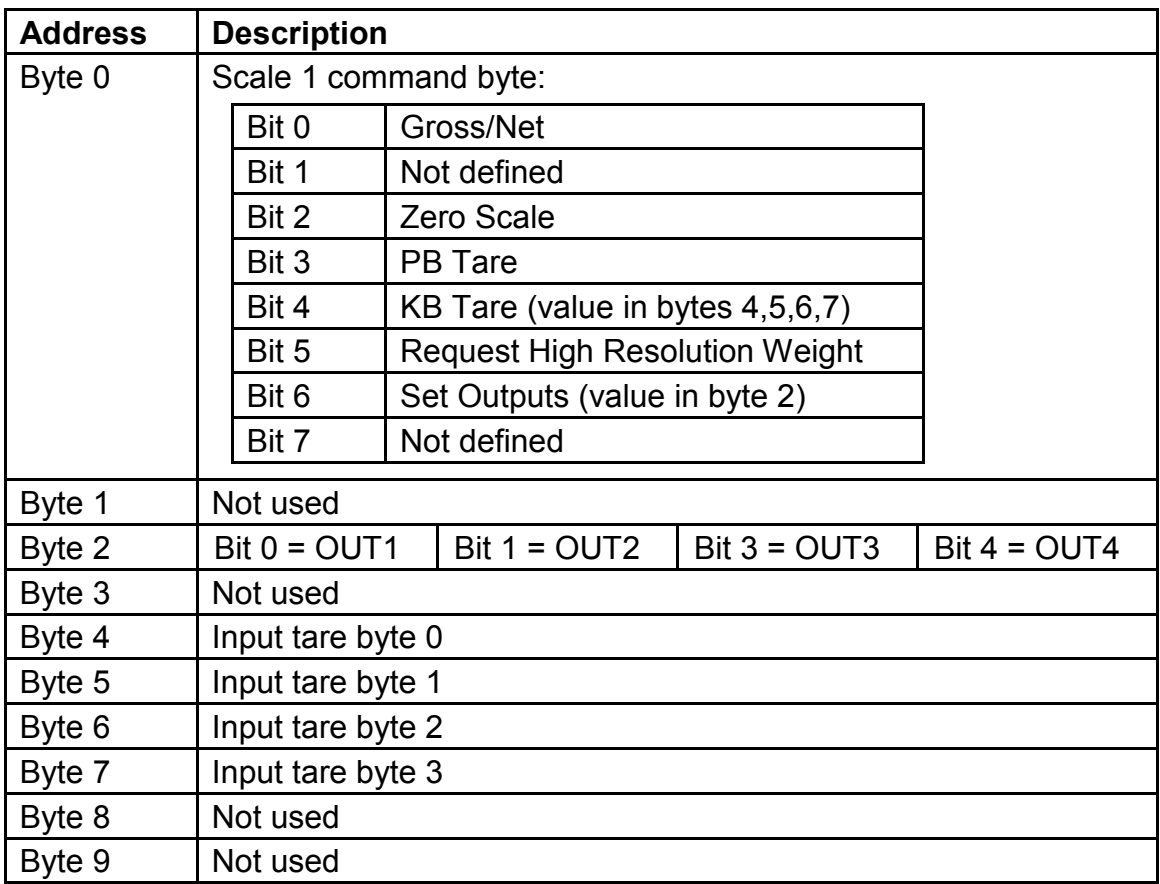

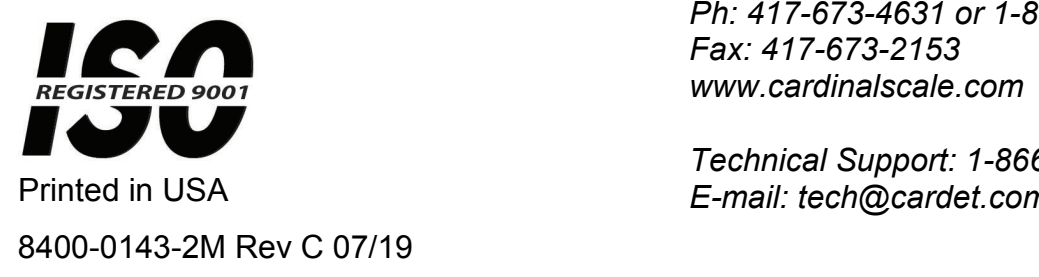

**Cardinal Scale Mfg. Co.**

*102 E. Daugherty, Webb City, MO 64870 USA Ph: 417-673-4631 or 1-800-641-2008 Fax: 417-673-2153 www.cardinalscale.com*

*Technical Support: 1-866-254-8261 E-mail: tech@cardet.com*